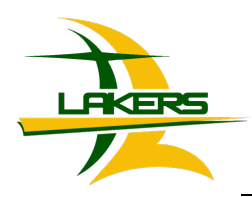

# **BLACHLY SCHOOL DISTRICT #90** *Triangle Lake Charter School K- 12 "A community is known by the schools it keeps"*

Superintendent: Adam Watkins

TLCS families: September 18, 2020

First off, I'd like to say that I hope you are all doing well and managing through this crazy difficult time. Our TLCS team cares deeply about our students and families, and it has been hard not getting to see you all in person! We are very excited to start the school year, although we know it will look unlike any we've had before.

As we get prepared for the first day of school on Monday, I wanted to reach out and try to address some questions that we know are on your minds. I've included things in a question/answer format, as that may be easiest to find the information you are looking for. There is a lot of information here, but please read through it as it is all important.

As always, please reach out if you have questions I can help answer. Best,

Rilke Klingsporn Principal Special Education Director Blachly School District (541) 925-3262 (920) 335-2069 (remote office)

# **When does school start? Where is school happening?**

The first day of school is Monday September 21st. We are in a fully virtual model, with all students learning from home.

## **What days does school happen?**

We pushed the start of school out a week (new start is 9/21) due to the power outages and hazardous air quality. Other than that, the school year calendar is unchanged. You can check which days are school days here: http://www.blachly.k12.or.us/wp-content/uploads/2020/08/2020-2021-calendar.pdf

# **Where does my child go to access their work?**

Students will login to Canvas to access all of their coursework. There is a link directly from our webpage that takes you to the login page here: https://blachly.instructure.com/

- All **TLCS issued iPads** obtained come with "*Canvas Student"* app preinstalled
- On a **TLCS issued Chromebook or home computer:** use Google Chrome (preferred) to go to: https://blachly.instructure.com/
- If you are using **your own iPad or Android device**, simply download the free *Canvas Student* app from the Apple or Android App Store. 1) Open *Canvas Student* app; 2) When prompted to *Find my school* enter "Blachly"; 3) Enter *Email* (@blachly90.com) and *Password* (Welcome!)

Students who are part of the TLCS Online program will also have a course in Canvas with Ms. Hargett (TLCS Online coordinator). You can access your online program this way as well.

#### **What time do we need to login?**

The majority of coursework can be done on your own schedule each school day. When you login to Canvas, you can access all of your coursework for all of your classes. Directions, videos, assignments, links, etc. will all be included through Canvas. Teachers will publish work as they are ready for it to be available to you.

Students should access all of their courses every school day, as there will be work for each day, with assigned due dates.

Each school day, students will have a couple opportunities to connect with their classmates and teachers in a Laker LIVE session - this is a real time, virtual meeting. The schedule and link for each class' Laker LIVE is included within Canvas. You can see the schedule for all the Laker LIVE sessions here in yellow: http://www.blachly.k12.or.us/wp-content/uploads/2020/08/CDL-Student-Schedule-2020-21.pdf

While Laker LIVE sessions are not required, we strongly encourage your student to attend if at all possible. This is an opportunity to get questions answered, collaborate with peers, build upon learning experiences, and connect with teachers.

Students in the TLCS Online program will also have Laker LIVE opportunities. You will get a specific schedule for these from Ms. Hargett.

#### **How do I login? What's my password?**

Families were mailed a copy of the Tech Guide that explains how to access your school issued email and Canvas accounts. Please note: Canvas is *not* automatically prompting you to reset your password as we had intended. The updated Tech Guide (version 2) is attached and includes directions for how to reset your password.

### **How do I learn how to use Canvas?**

You can learn how Canvas works through demo videos that we created just for our school pages! There are videos for K-5 students, 6-12 students, and parents! You can find those on our Canvas page here: http://www.blachly.k12.or.us/canvas/

### **How do I reach my teacher(s) for help?**

Students can send messages to their teachers right within the Canvas platform. You can also reach out to them via email or phone. A contact list is located here: http://www.blachly.k12.or.us/staff-contact-info/

Teachers offer many office hours throughout the week, which are dedicated to supporting students and parents. This is a great time to call them. Office hours are listed on the students schedule here in blue: http://www.blachly.k12.or.us/wp-content/uploads/2020/08/CDL-Student-Schedule-2020-21.pdf

### **What about special education services?**

Special education services will still be provided within the regular school day hours (when staff are available for these interventions). Just like when we were on campus, some supports are built into the general education classroom, and some are in a small group setting. Next week, you will get individualized information about when your small groups will occur.

### **What about attendance?**

Students need to participate in each class, every school day. To be counted as "present," students need to interact with their classes in one (or more) of these ways: participate in a Laker LIVE for that class, submit work in Canvas, email the teacher, call the teacher, participate in a class project or discussion through Canvas - in short, the teacher needs to hear from you somehow each school day, in each class.

We know many families will have to adapt their schedules, and some coursework may be done outside of the school day. Communication (interaction) ANYtime on a school day will count for that day (12:00am-11:59pm).

### **What if we need a device?**

Families that indicated they needed a device during registration have been contacted with a device checkout agreement process. Once you confirm agreement, Ms. Bottensek will contact you with information about when your device is ready. If you are unsure if you are on this list, or need to be added, please reach out to Ms. Bottensek and she can help you: bbottensek@blachly.k12.or.us If you have problems with your school-issued device, please contact Ms. Bottensek immediately.

#### **How do we get meals?**

ALL students are eligible to get free breakfast and lunch for each school day. We are lumping the meals together into two distribution days: Monday will have breakfast and lunch for both Monday and Tuesday; Wednesday will have both breakfast and lunch for Wednesday and Thursday. Students must sign up to get meals, and select a pick-up location (at bus stops or at the school). If you need to sign up for meals, please contact the main office.

### **What if we are having technology trouble?**

If you are having trouble with your school issued device, please contact Ms. Bottensek. For other assistance (Canvas, email, logins), you can reach out to your teacher, call Ms. Bri in the office, and/or use the options listed on the Tech Guide (attached).

### **How do I know if I need to meet the bus for materials? What if I can't make it on that day?**

Meals will be on the bus every Monday and Wednesday (unless you selected to pick up at the school). Devices: Ms. Bottensek will email you to notify you which day your students' device is ready to be picked up from the bus.

Materials: if/when teachers send materials on the bus, you will be notified when they will be available. If you aren't able to make it for the day you are notified, the materials (except meals) will be sent back out on the next bus trip. We'll follow up with families if they don't pick up materials after several attempts.